# Krüger&Matz

**IT'S YOUR LIFE. JUST TAKE IT** 

# Action camera KM0293

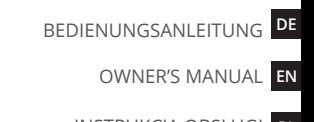

**PL** INSTRUKCJA OBSŁUGI

MANUAL DE UTILIZARE **RO**

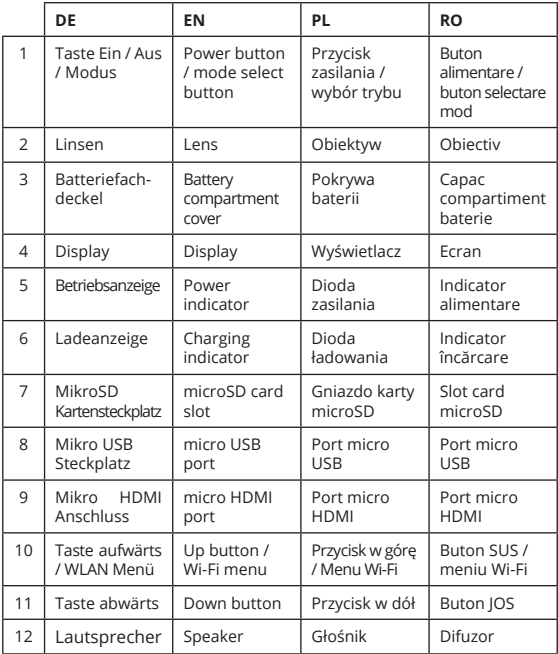

#### Krüger&Matz

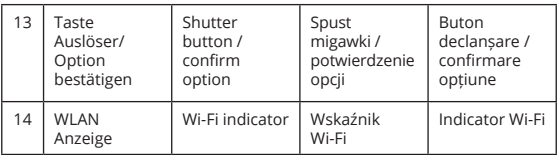

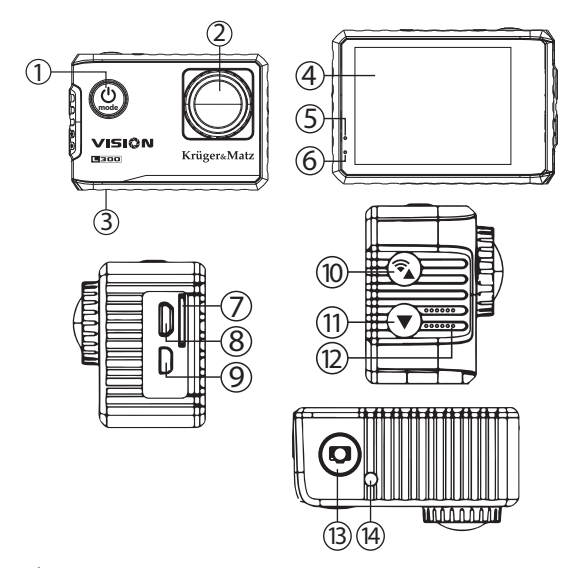

## **INSTRUCȚIUNI PRIVIND SIGURANȚA**

- 1. Vă rugăm să citiți cu atenție manualul de instrucțiuni înainte de utilizare și să îl păstrați pentru consultări ulterioare.
- 2. Protejați dispozitivul de temperaturi extreme, surse de căldură și ferit de lumina directă a soarelui.
- 3. Depozitați dispozitivul într-un loc uscat, răcoros și fără praf.
- 4. Opriți dispozitivul înainte de a scoate cardul SD. În caz contrar, datele de pe cardul SD se pot deteriora sau șterge.
- 5. Nu dezasamblați și nici nu reparați dispozitivul singur. În caz de deteriorare, contactați un service autorizat pentru verificare sau reparații.

## **FUNCȚIONARE**

#### **Pornire:**

Apăsați butonul de alimentare pentru a porni dispozitivul.

## **Oprire:**

Apăsați și țineți apăsat butonul de alimentare pentru a opri dispozitivul.

#### **Activare Wi-Fi:**

În modul video sau foto, apăsați și țineți apăsat butonul Sus pentru a accesa meniul Wi-Fi. Pe ecran vor fi afișate: picrograma Wi-Fi, rețea SSID, parola și opțiuni: "Refresh" și "WiFI\_OFF". LED-ul va începe să pâlpâie portocaliu, în timp ce așteaptă să se conecteze la un dispozitiv extern. După conectarea cu succes LED-ul va rămâne aprins. Modurile camerei pot fi schimbate și din aplicație.

Notă: pentru a stabili conexiunea, camera trebuie să fie în meniul Wi-Fi.

**RO**

#### **Selectare mod:**

În timp ce dispozitivul este pornit, apăsați butonul de pornire pentru a comuta între modul video, foto și redare.

#### **Mod video:**

În timp ce sunteți în modul video, apăsați butonul Declanșare pentru a începe înregistrarea. Apăsați-l din nou pentru a opri înregistrarea.

Atenție: dacă nivelul bateriei este foarte scăzut, camera se va opri automat din înregistrare. Înregistrarea va fi salvată înainte de a opri camera.

## **Pictogramele de pe ecran în modul înregistrare**

- 1. Indicator Wi-Fi
- 2. Valoare expunere
- 3. Balans alb
- 4. Pictogramă mod înregistrare
- 5. WDR
- 6. Înregistrare în buclă
- 7. Timp întregistrare
- 8. Rezoluție video
- 9. Indicator înregistrare
- 10. Înregistrare sunet
- 11. Card de memorie detectat
- 12. Bară indicare baterie
- 13. Timp
- 14. Dată

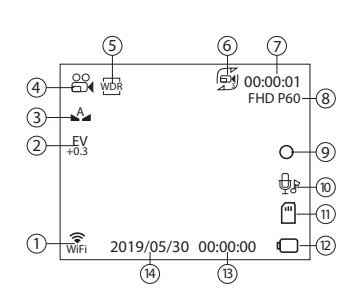

12M 02391

7

9

10

8

#### **Mod Fotografiere:**

În modul fotografiere, apăsați butonul Declanșare pentru a face o fotografie.

> A EV +0.3

2

N

11

6

#### **Pictogramele de pe ecran în modul fotografiere**

- 1. Anti-tremurat
- 2. ISO
- 3. Valoare expunere
- 4. Balans alb
- 5. Pictogramă mod fotografiere
- 6. Calitate imagine
- 7. Fotografii disponibile
- 8. Rezoluție imagine
- 9. Card de memorie detectat
- 10. Bară indicare baterie
- 11. Rafală

#### **Mod redare:**

Pentru a naviga printre fișiere, utilizați butoanele SUS și JOS. Pentru a reda sau pune pe pauză fișierul, apăsați butonul Declanșare. Pentru a derula rapid înainte și înapoi fișierul, utilizați butoanele SUS și JOS.

#### **Meniul Setări**

Pentru a accesa meniul Setări, apăsați butonul Jos. În meniul Setări, utilizați butoanele Sus și Jos pentru a naviga între opțiuni. Apăsați butonul declanșator pentru a schimba opțiunea. APăsați și țineți apăsat butonul Jos pentru aaccesa pagina următoare a meniului Setări. Apăsați și țineți apăsat butonul Jos din nou pentru a ieși din meniul Setări.

**RO**

# **TELECOMANDĂ**

- 1. Buton fotografie
- 2. Buton video

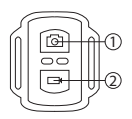

Telecomanda se poate folosi imediat după pornirea aparatului.

- Apăsați butonul video pentru a începe sau opri înregistrarea.
- Apăsați butonul fotografiere pentru a fotografia.

# **APLICAȚIE CAMERĂ**

- 1. Descărcați aplicația KrugerMatz Vision din Google Play sau App Store.
- 2. Activați Wi-Fi-ul de pe cameră și asigurați-vă că LED-ul portocaliu pâlpâie.
- 3. Activați Wi-Fi-ul de pe dispozitivul extern și conectați-l la rețeaua camerei. SSID-ul camerei poate fi găsit în meniul Wi-Fi.
- 4. Deschideți aplicația pentru a controla camera de pe dispozitivul extern.

Atenție: este posibil ca aplicația să nu fie compatibilă cu orice telefon sau tabletă. Compatibilitatea aplicației depinde de specificațiie dispozitivului extern. Este posibil ca redarea, partajarea și accesarea funcțiilor cardului SD să nu fie disponibile pe unele dispozitive.

## **INSTALAREA BATERIEI**

- 1. Scoateți capacul compartimentului pentru baterie.
- 2. Introduceți bateriile (respectați polaritatea corectă).
- 3. Închideți capacul compartimntului pentru baterie.

**RO**

## **INSTALAREA CARDULUI SD**

- Glisați cardul SD în slot-ul din partea laterală a dispozitivului, până când este fixat. Dispozitivul este compatibil cu carduri SD cu o capacitate maximă de 64 GB. Se recomandă utilizarea cardurilor de memorie de clasa 10 sau mai mare. Pentru înregistrări 4K se recomandă utilizarea cardurilor UHS-II SD.
- Pentru a asigura securitatea datelor, producătorul recomandă utilizarea cardurilor SD autorizate.

## **CONECTAREA CU CALCULATORUL**

Pentru a conecta la calculator, utilizați cablul USB furnizat. Conectați cablul USB la dispozitiv, apoi la un port USB compatibil al unui calculator. Pe ecran va apărea meniul de conectare. Pentru a transfera fișierele între cameră și calculator, selectați opțiunea Mass Storage și apăsați butonul declașare pentru a confirma. Sistemul de operare va instala automat dispozitivul și va afișa conținul acestuia. Pentru a utiliza dispozitivul ca cameră web, selectați opțiunea PC Camera și apăsați butonul declanșare pentru a confirma. Sistemul de operare va detecta automat dispozitivul ca cameră web.

# **ÎNCĂRCARE**

Pentru a încărca dispozitivul, utilizați cablul furnizat. Conectați cablul la un port USB compatibil al unui calculator sau la o sursă de alimentare. În timpul încărcării, LED-ul roșu este aprins. După încărcarea completă, LED-ul nu va mai fi aprins.

#### **MAI MULTE INFORMATII**

Pentru mai multe informatii, vizitati site-ul www.krugermatz.com pentru a afla mai multe informatii si despre alte produse si accesorii.

In cazul in care aveti nevoie de lamuriri suplimentare consultati rubrica Intrebari Frecvente si Raspunsuri.

Compania Lechpol Electronics declară prin prezenta că camera KM0293 este în conformitate cu Directiva 2014/53/UE.

Textul integral al Declarației de Conformitate UE este disponibil la următoarea adresă: www.lechpol.eu.

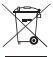

**Romania**

#### **Reciclarea corecta a acestui produs**

 $\mathcal{C} \in \mathbb{G}$ 

**(reziduuri provenind din aparatura electrica si electronica)**

Marcajale de pe acest produs sau mentionate in instructiunile sale de folosire indica faptul ca produsul nu trebuie aruncat impreuna cu alte reziduuri din gospod arie atunci cand nu mai este in stare de functionare. Pentru a preveni posibile efecte daunatoare asupra mediului inconjurator sau a san ata tii oamenilor datorate evacuarii necontrolate a reziduurilor, vă rugăm să separați acest produs de alte tipuri de reziduuri si să-l reciclati in mod responsabil pentru a promova refolosirea resurselor materiale. Utilizatorii casnici sunt rugati să ia legatura fie cu distribuitorul de la care au achizitionat acest produs, fie cu autoritatile locale, pentru a primi informatii cu privire la locul si modul in care pot depozita acest produs in vederea reciclarii sale ecologice. Utilizatorii institutionali sunt rugati să ia legatura cu furnizorul și să verifice condițiile stipulate in contractul de vanzare. Acest produs nu trebuie amestecat cu alte reziduuri de natura comerciala.

**RO** Distribuit de Lechpol Electronics SRL, Republicii nr. 5, Resita, CS, ROMANIA.